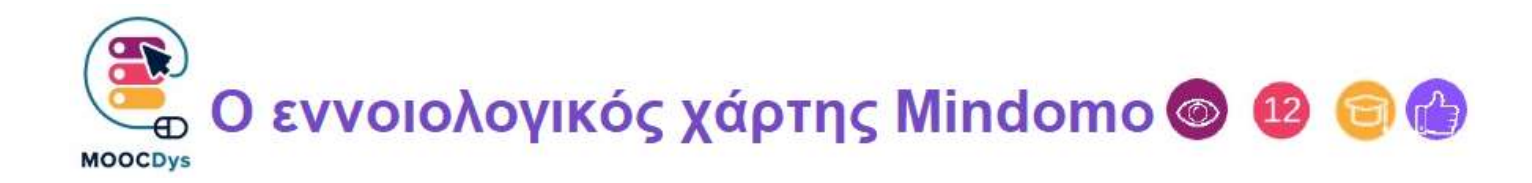

## Περιγραφή εργαλείου

Αρχικά, το Mindomo ήταν ένα λογισμικό απεικόνισης εννοιολογικών χαρτών, το οποίο κυκλοφόρησε το 2007 από την Exswap, μια μικρή ομάδα στην Τιμισοάρα της Ρουμανίας. Από την δημιουργία του και μετά, το Mindomo εξελίχθηκε σε ένα λογισμικό πολλαπλών πλατφορμών προσβάσιμο σε απευθείας σύνδεση, αλλά και ως εφαρμογή γραφείου, και εφαρμογή Android και iOS.

Το Mindomo επιτρέπει σε πολλούς χρήστες να συνεργάζονται σε πραγματικό χρόνο σε απόσταση. Αυτό σημαίνει ότι πολλοί συμμαθητές μπορούν να συνεργαστούν σε έναν εννοιολογικό χάρτη από το σπίτι τους, κατά περίπτωση.

Δεδομένου ότι είναι επίσης διαθέσιμο σε εφαρμογές για κινητά τηλέφωνα, μπορεί να δημιουργηθεί ή να προσπελαστεί οποτεδήποτε, οπουδήποτε ένας εννοιολογικός χάρτης

## Παράγοντες δυσκολίας λόγω -δυσ

Για τα παιδιά με δυσπραξία, η ζωγραφική και η γραφή μπορεί να είναι μια πραγματική πρόκληση.

Αντιμετωπίζουν δυσκολίες με τον συντονισμό των κινήσεών τους, ιδιαίτερα τις λεπτές και ακριβείς κινήσεις που ζητούνται κατά την γραφή ή την ζωγραφική.

Για ένα δυσλεκτικό παιδί, η ανάγνωση, η γραφή και η απομνημόνευση μακρών προτάσεων αποτελούν επίσης μια πραγματική πρόκληση.

Ο προγραμματισμός και ο έλεγχος των δραστηριοτήτων αποτελούν επίσης δύσκολα καθήκοντα για τους ανθρώπους με δυσ-. Ορισμένες λειτουργίες του Mindomo στοχεύουν ακριβώς σε αυτό το είδος δραστηριοτήτων.

## Πως βοηθούνται οι μαθητές με -δυσ

Με το συγκεκριμένο λογισμικό, μαθητές με δυσ- μπορούν να εκφράσουν με λιγότερη προσπάθεια και αγώνα μία έννοια. Μπορούν να γράψουν με συνεπή και ευανάγνωστο τρόπο και μπορούν να εντοπίσουν τις απαραίτητες διακλαδώσεις και σχέσεις (βέλη, περιγράμματα) χωρίς δυσκολίες.

Η χρήση των λέξεων-κλειδιών, των εικόνων και των εικονογραμμάτων, των χρωμάτων και της χωρικής διάταξης στην σελίδα βοηθά τους μαθητές να απομνημονεύσουν καλύτερα μέσω της συσχέτισης.

Τα διαφορετικά χρώματα και η ειδική διάταξη βοηθά τον μαθητή να ξεχωρίσει τις διάφορες έννοιες και ως εκ τούτου να αντιληφθεί καλύτερα το κεντρικό θέμα.

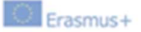

Παρά το γεγονός ότι ο σχεδιασμός ενός εννοιολογικού χάρτη ή ενός άλλου διαγράμματος (χρονοδιαγράμματα, χάρτες ανάλυσης περιεχομένου, οργανωσιακά σχήματα κ.λπ.) μπορεί να είναι μία χρονοβόρος υπόθεση, αξίζει την προσπάθεια. Η διασκέδαση που εμπλέκεται στον σχεδιασμό του εννοιολογικού χάρτη προσθέτει επίσης στην αποτελεσματικότητα αυτού του είδους λογισμικού.

Μερικά από τα χαρακτηριστικά του Mindomo είναι ιδιαίτερα σημαντικά για τα άτομα με προβλήματα δυσ-:

Ο χώρος μεταξύ των πλαισίων μπορεί να προσαρμοστεί στις ανάγκες του μαθητή, κάθετα και οριζόντια, γεγονός που καθιστά το περιεχόμενο ευανάγνωστο για τους μαθητές με θέματα δυσ- όπως φαίνεται παρακάτω:

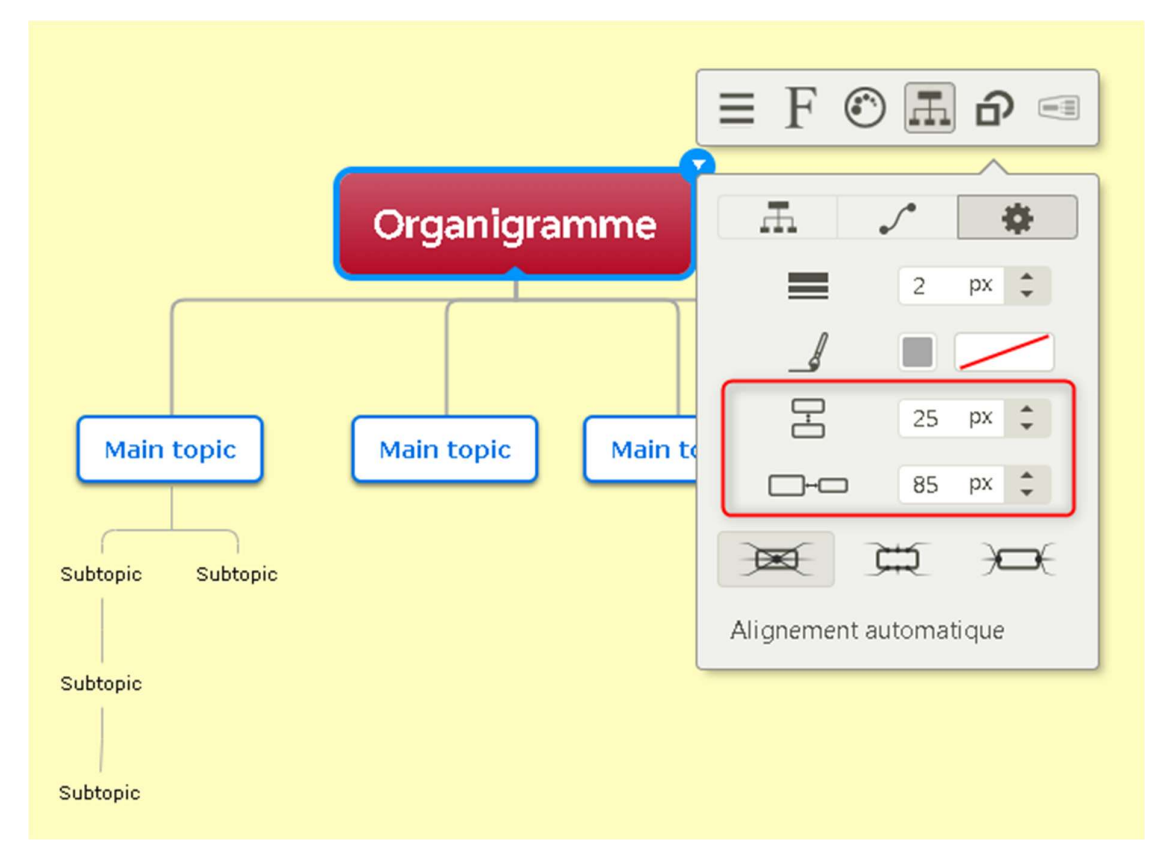

Ορθογράφος: ενώ πληκτρολογείτε το κείμενό σας, ο ορθογραφικός έλεγχος του Mindomo διασφαλίζει ότι δεν κάνετε ορθογραφικά λάθη.

Προγραμματισμός δράσεων: μπορείτε να προγραμματίσετε εργασίες με προθεσμίες, υπεύθυνους, κλπ. Ενώ έχει γίνει μια εργασία, ο υπεύθυνος μπορεί να επιλέξει το τετραγωνάκι ως ένδειξη ολοκλήρωσης της δραστηριότητας.

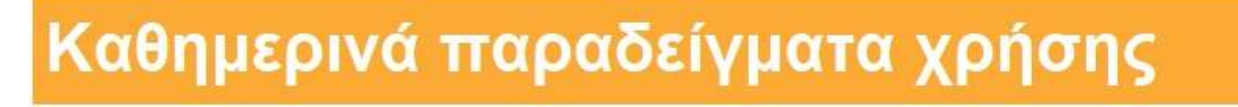

Οι εννοιολογικοί χάρτες μπορούν να χρησιμοποιηθούν για πολλές καθημερινές εργασίες, καθώς και για σχολικές και οικιακές εργασίες.

Είναι πολύ εύκολο να δημιουργήσετε έναν εννοιολογικό χάρτη για εβδομαδιαίες δραστηριότητες για παράδειγμα. Αυτός ο εννοιολογικός χάρτης μπορεί να είναι κοινός με όλη την οικογένεια. Κάθε μέλος μπορεί στη συνέχεια να αποκτήσει πρόσβαση μέσω ενός υπολογιστή, ενός διαδικτυακού προγράμματος περιήγησης ή μιας εφαρμογής για κινητά. Μπορείτε να συμβουλευτείτε τον χάρτη, αλλά

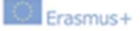

αυτό που είναι πιο ενδιαφέρον, είναι όταν ο επικεφαλής της δραστηριότητας ενός έργου μπορεί να επιλέξει το αντίστοιχο κουτί για να δηλώσει πως έχει ολοκληρωθεί η δραστηριότητα.

Ακολουθεί ένα παράδειγμα ενός τέτοιου χάρτη με ορισμένα προγραμματισμένα καθήκοντα και ένα που έχει ολοκληρωθεί και σημειωθεί.

Στις προγραμματισμένες εργασίες μπορείτε να δείτε τα αρχικά του υπεύθυνου ατόμου, την προθεσμία και το επίπεδο προτεραιότητας (από το 1 έως το 10).

Η εργασία "Καθαρισμός δωματίου" έχει επισημανθεί επειδή ολοκληρώθηκε.

Αυτός ο χάρτης μπορεί επίσης να δημιουργηθεί για τις υποχρεώσεις του μαθητή, όπως προετοιμασία εξετάσεων, προγραμματισμένο μάθημα κλπ.

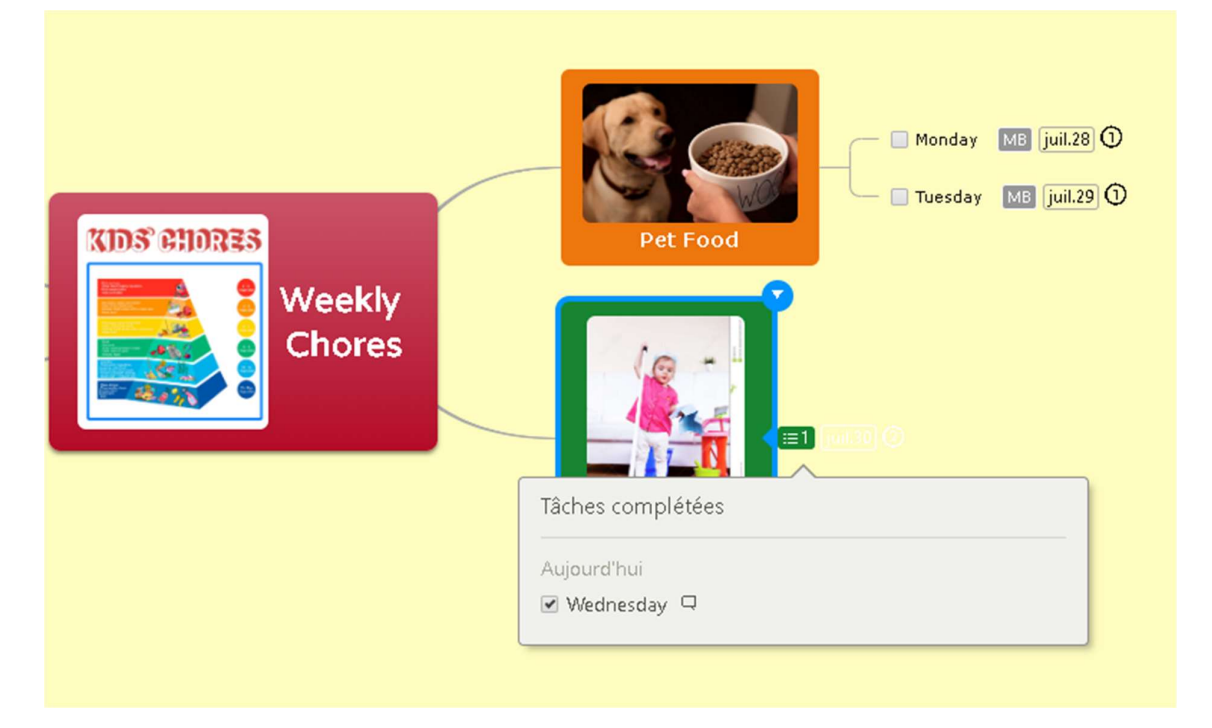

Παράλληλα με την προβολή του χάρτη, οι χρήστες μπορούν επίσης να δουν τις εργασίες ως πίνακα:

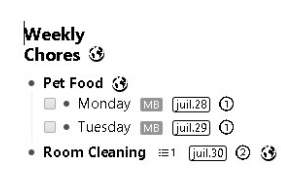

Μπορείτε επίσης να δείτε το περιεχόμενο του χάρτη ως "διάγραμμα Gantt" με όλες τις εργασίες και τα εμπλεκόμενα μέρη:

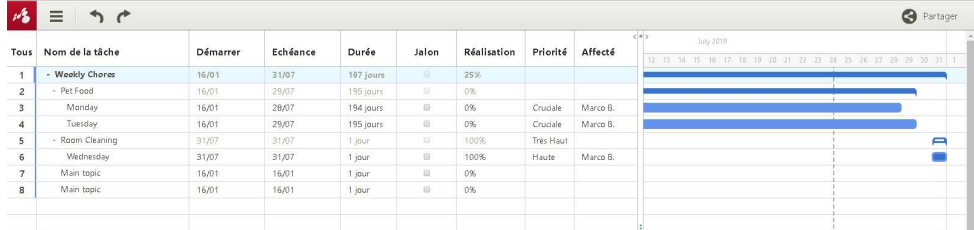

Αυτός είναι ένας καλός τρόπος για να διασφαλιστεί ότι τα καθήκοντα κατανέμονται ομοιόμορφα και ότι κανείς δεν είναι υπερφορτωμένος, ενώ κάποιοι άλλοι υπολειτουργούν.

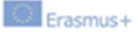